## 電子公文線上簽核系統

## 知 識 文 件

NO:KB109002

問題:如何排除系統跳出「未安裝跨平台網頁(簽章)元件…」?

相關畫面:

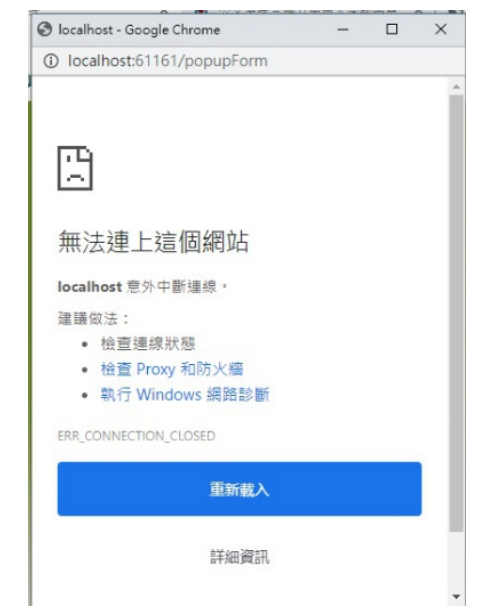

錯誤原因:Chrome [瀏覽器之瀏覽紀錄暫存異常。](#page-0-0) 排除方法:

<span id="page-0-0"></span>一、 刪除瀏覽器之瀏覽紀錄

(一)開啟 CHROME,點選右上角「 」圖示並選擇【設定】。

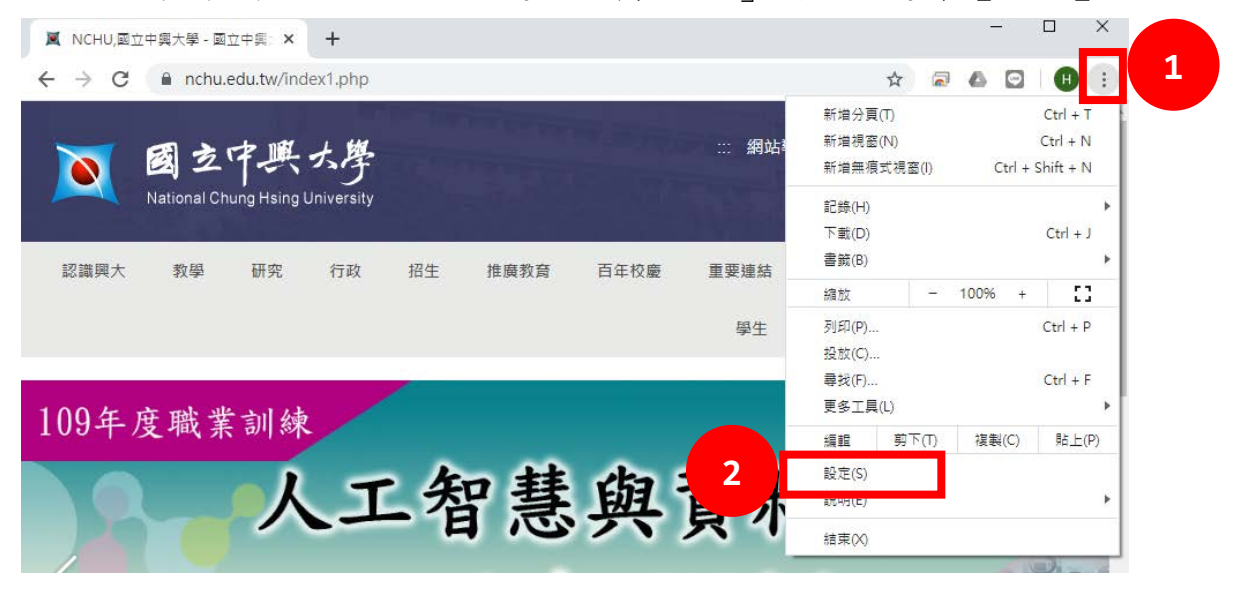

## 電子公文線上簽核系統

知 識 文 件 NO: KB109002

(二) 點選「隱私權和安全性」下的「清除瀏覽資料」。

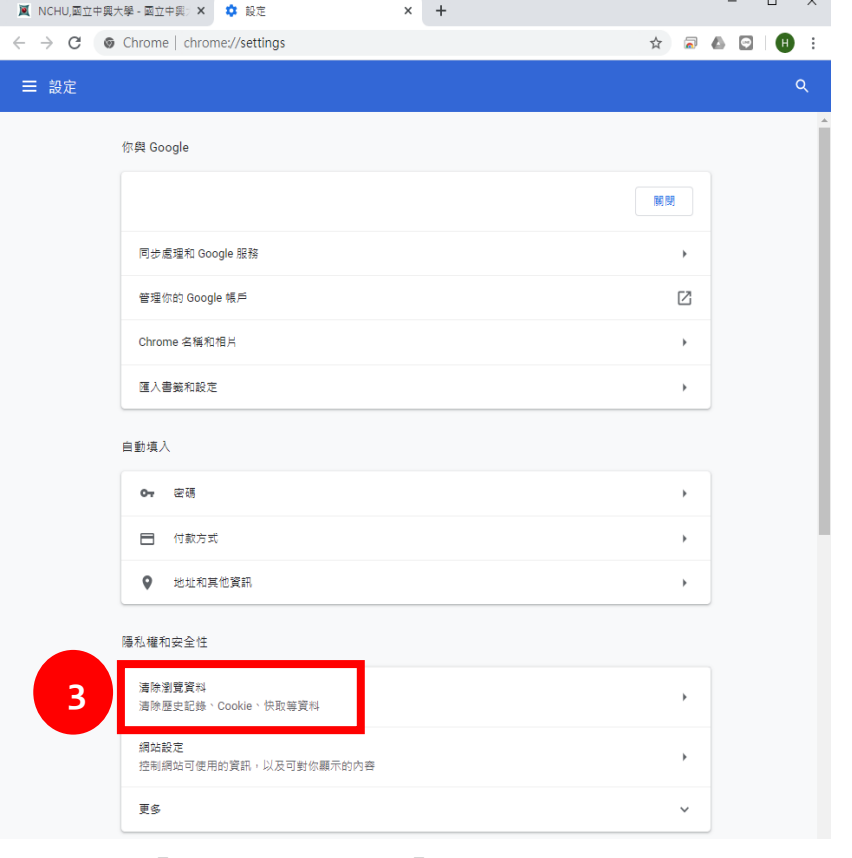

(三) 「時間範圍」選擇『不限時間』,並勾選下方選項後,點選【清 除資料】鍵。

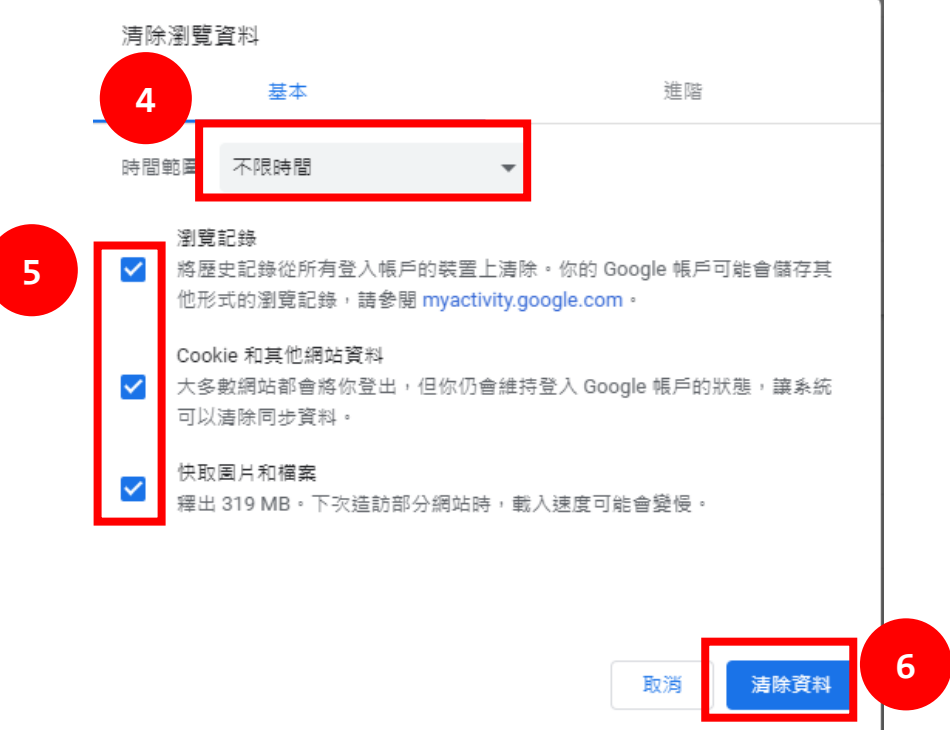

(四) 完成前述動作後,即可重新操作公文系統。